# **Set up DataSync Agent to share to MS SQL Server**

# **[Fluorine](https://docs.perspectium.com/display/fluorine)**

You can configure your Perspectium DataSync Agent to share data from ServiceNow or Salesforce to a Microsoft SQL Server database by changing some additional [configurations in your](https://docs.perspectium.com/display/fluorine/DataSync+Agent+configuration) **agent.xml** file.

**NOTE:** A DataSync Agent configured to share to an MS SQL Server database will create large fields (fields defined with a size of 251+ characters) with a searchable **nvarchar(max)** data type.

# **Prerequisites**

- **f** First, you will need to install a [DataSync](https://docs.perspectium.com/display/fluorineplus/DataSync) Agent.
- A You will also need to [create a ServiceNow dynamic share/](https://docs.perspectium.com/display/fluorineplus/Create+a+ServiceNow+dynamic+share)[bulk share](https://docs.perspectium.com/display/fluorineplus/Create+a+ServiceNow+bulk+share) or [create a Salesforce dynamic share/](https://docs.perspectium.com/display/fluorineplus/Create+a+Salesforce+dynamic+share)bulk share.
- Make sure to [stop running your DataSync Agent](https://docs.perspectium.com/pages/viewpage.action?pageId=12124276) before making any Agent configuration changes.
- Finally, you will need to create a database in MS SQL Server that will store data replicated via the DataSync Agent.

# **Procedure**

To set up your DataSync Agent to share application data to an MS SQL Server database, follow these steps:

## **Install and configure your DataSync Agent**

Follow the steps to install the [DataSync Agent](https://docs.perspectium.com/display/fluorineplus/DataSync+Agent) or the [DataSync for Salesforce Agent](https://docs.perspectium.com/pages/viewpage.action?pageId=12124317) and [make sure that your](https://docs.perspectium.com/display/fluorine/DataSync+Agent+configuration) **agent.xml** file is [configured correctly.](https://docs.perspectium.com/display/fluorine/DataSync+Agent+configuration)

# 2

1

#### **Access your agent.xml configuration file**

Navigate to the directory where you saved your **agent.xml** file when installing your DataSync Agent.

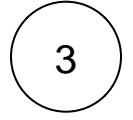

#### **Update database directives to point to MS SQL Server**

Open your **agent.xml** file in a text editing application. Then, locate the **<task>** directive(s) within your **<subscribe>** directive, and update the following database-related directives:

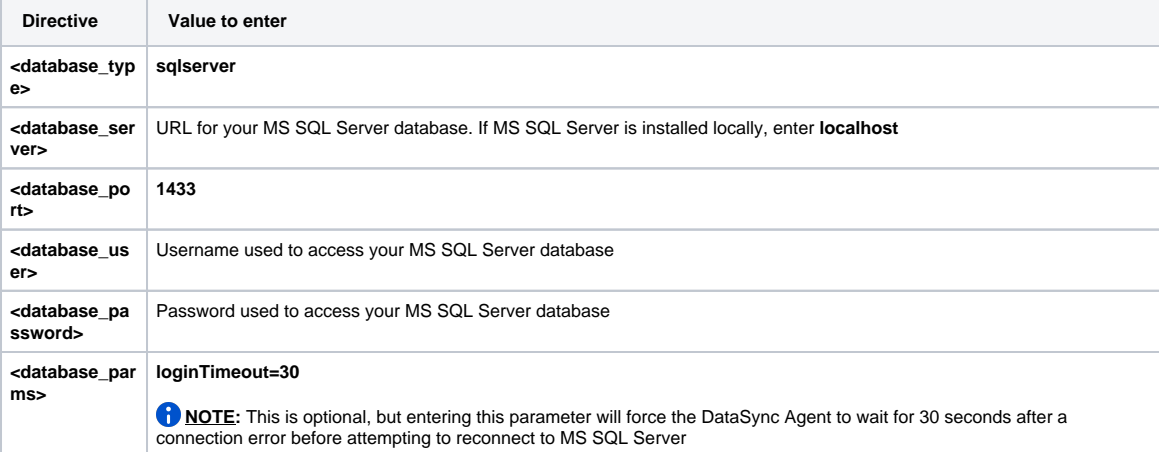

Locate the **<task>** directive(s) in your **<subscribe>** directive, nest the following directive:

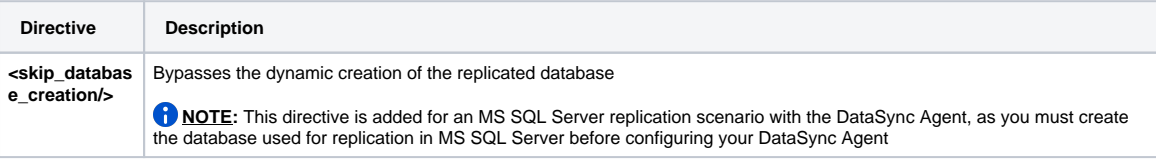

Your **agent.xml** file should look similar to the example shown below:

```
<?xml version="1.0" encoding="ISO-8859-1" standalone="no"?>
<config>
    <agent>
       <share/>
       <subscribe>
          <task instances="4">
             <task_name>servicenow_to_mssqlserver</task_name>
             <message_connection password="encrypted:vlOtU71yu8N
/EFIJH85SSBtaIt7qEEfvqiqft9VZyYE=" queue="psp.out.replicator.test" use_basic_consume="false" 
user="exampleuser">https://example.perspectium.net</message_connection>
             <instance_connection password="encrypted:vlOtU71yu8N/EFIJH85SSPN9aF0P5
/YViVwPEVFcGW4=" user="test.user">https://myinstance.service-now.com</instance_connection>
             <handler>com.perspectium.replicator.sql.SQLSubscriber</handler>
             <decryption_key>The cow jumped over the moon</decryption_key>
                 <database_type>sqlserver</database_type>
             <database_server>localhost</database_server>
             <database_port>1433</database_port>
             <database_user>perspectium</database_user>
             <database_password>perspectium123</database_password>
             <database_parms/>
             <database_column_max_size>251</database_column_max_size>
             <database>psp_repl</database>
                         <skip_database_creation/>
          </task>
       </subscribe>
       <max_reads_per_connect>4000</max_reads_per_connect>
       <polling_interval>5</polling_interval>
       <skip_message_set_processing/>
    </agent>
</config>
```
5

4

6

#### **Save your agent.xml file**

Save the changes you made to your **agent.xml** file and close the file.

# **Run your DataSync Agent**

After configuring your **agent.xml** file to support replication to your MS SQL Server database, [start running your DataSync Agent](https://docs.perspectium.com/pages/viewpage.action?pageId=12124276) again.

## **Similar topics**

- [DataSync for ServiceNow manual setup](https://docs.perspectium.com/display/fluorine/DataSync+for+ServiceNow+manual+setup)
- [DataSync for ServiceNow Agent](https://docs.perspectium.com/display/fluorine/DataSync+for+ServiceNow+Agent)
- 
- [Get started with the DataSync for ServiceNow Agent](https://docs.perspectium.com/display/fluorine/Get+started+with+the+DataSync+for+ServiceNow+Agent) • [Install the DataSync for ServiceNow Agent](https://docs.perspectium.com/display/fluorine/Install+the+DataSync+for+ServiceNow+Agent)
- **[Start/stop the DataSync for ServiceNow Agent](https://docs.perspectium.com/pages/viewpage.action?pageId=12128269)**

# **Contact Perspectium Support**

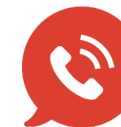

**US: [1 888 620 8880](tel:18886208880) UK: [44 208 068 5953](tel:442080685953)**

**[support@perspectium.com](mailto:support@perspectium.com)**